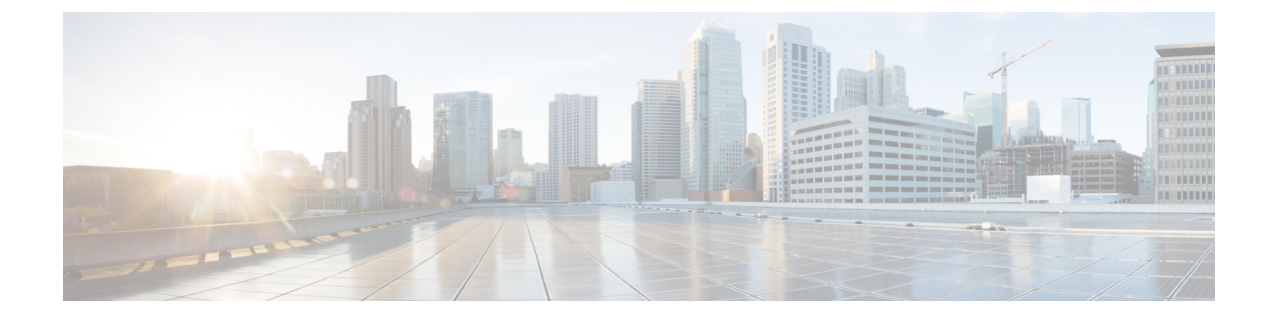

# ルータおよびルータ インターフェイスの 管理

この章では、CiscoPrime Network Registrar でルータおよびルータ インターフェイスを追加およ び編集する方法について説明します。

- ルータの追加 (1 ページ)
- ルータの編集 (2ページ)
- ルータ インターフェイスの表示と編集 (2 ページ)
- ルータのサブネットのプッシュと再利用 (4 ページ)

# ルータの追加

### ローカル詳細およびリージョン詳細 **Web UI**

- ステップ **1 Deploy** メニューから、**Router List Router Configuration** サブメニューの (リージョン Web UI で)または **Routers**(ローカル Web UI で)を選択します。[ルータの一覧表示/追加(List/Add Routers)] ページが開き ます。
- ステップ **2 Add Routers** アイコンをクリックします。[ルータの追加(Add Router)] ページが開きます。
- ステップ **3** [ルータの追加(Add Router)] ダイアログボックスで、管理者からのデータに基づいてルータを追加しま す。
	- a) [名前 (name) コフィールドにルータの識別名を指定します。
	- b) [説明(description)] フィールドにルータの説明を入力します。
	- c) [アドレス (address) ] フィールドにルータの IP アドレスを入力します。
	- d) アドレス フィールドに、ルータの管理インターフェイス アドレスを入力します。
	- e) ip6address フィールドに、ルータの IPv6 管理インターフェイスのアドレスを入力します。
	- f) 所有者とリージョンを選択します。

#### ステップ **4 Add Router** をクリックします。

# **CLI** コマンド

**router** *name* **create** *address* [*attribute*=*value*] を使用してルータを追加します。アドレスは IPv4 ま たは IPv6 を使用できます。

次に例を示します。

nrcmd> **router router-1 create 192.168.121.121**

# ルータの編集

ルータの編集には、一部のルータ属性の変更が含まれます。

### ローカル詳細およびリージョン詳細 **Web UI**

左側の [ルータ ツリー(Router Tree)] ペインまたは [ルータ リスト(Router List)] ペインで、 ルータ名をクリックします。[ルータの編集(Edit Router)] ページで、さまざまな属性の値を 入力できます。さらに、**Unset**チェックボックスを使用して属性を無効にすることもできます。 変更を行ってから、**Save** をクリックします。

#### **CLI** コマンド

**router** *name* **set** *attribute*=*value* [*attribute*=*value* ...] を使用して、ルータ属性を編集します。次に 例を示します。

nrcmd> **router router-1 set owner=owner-1**

# ルータ インターフェイスの表示と編集

ルータ インターフェイスを編集するには、その属性の一部を変更する必要があります。

# ローカル詳細およびリージョン詳細 **Web UI**

[ルータの一覧表示/追加(List/Add Routers)] ページでルータに関連付けられている **Interfaces** タブをクリックすると、関連するケーブルまたはイーサネットインターフェイスのリストが表 示されます。このページと左側の[ルータツリー(RouterTree)]ペインの両方から、インター フェイス名をクリックして編集できます。[インターフェイス(Interfaces)] タブには、イン ターフェイスを削除するオプションも含まれています(インターフェイスに対応する [削除 (**Delete**)]アイコンをクリックします)。インターフェイスの編集には、追加属性**Unset**機能 も含まれます。仮想ルータのインターフェイスの追加、編集、または削除を無制限に行うこと ができます。ルータインターフェイスのアドレス、サブネット、およびプレフィックスを修飾 する vpn-id も、[ルータ インターフェイスの編集(Edit Router Interface)] ページで選択できま す。

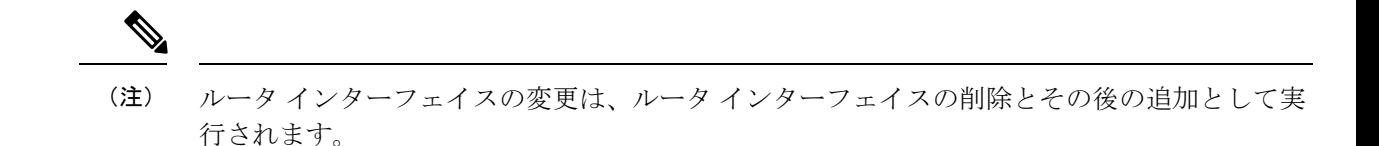

### **CLI** コマンド

ルータ インターフェイスの属性を編集するには、**router-interface** *name* **set** *attribute*=*value* を使 用します。次に例を示します。

nrcmd> **router-interface Ethernet1/0 set ip-helper=192.168.121.122**

# 変更可能ルータ インターフェイス属性

ルータ インターフェイスの属性を編集する場合、次の属性を変更できます。

- 名前
- MAC アドレス
- 説明
- インターフェイス上のプライマリ サブネット アドレスのアドレス
- インターフェイス上のセカンダリ サブネットのアドレス
- •インターフェイスの任意の IP ヘルパー(DHCP リレー エージェント)のアドレス
- インターフェイスのユニキャスト パケットを受け入れる DHCP サーバーのケーブル ヘル パーのアドレス
- ルータ インターフェイスに関連付けられているリンク
- ルータ インターフェイスの IPv6 アドレス
- インターフェイス用に設定された IPv6 DHCP リレー宛先アドレス

### インターフェイスのバンドル

インターフェイス バンドルは、ルータ インターフェイス間のロード バランシングを提供しま す。バンドルを定義するときには、バンドルに参加しているすべてのインターフェイスが同じ バンドル識別子(ID)を持つ必要があり、これはプライマリとして指定されたインターフェイ スの名前です。

バンドルを使用する場合は、[EditRouterInterface]ページの[インターフェイスのバンドル設定] セクションに次の属性があるか、または CLI で **router-interface** コマンドを使用して設定しま す。

- *bundle-id*:インターフェイスのバンドル識別子。プライマリインターフェイスの名前で す。バンドル内の参加しているすべてのインターフェイスは、同じバンドル ID を持つ必 要があります。
- *is-primary*:このインターフェイスは、バンドルのプライマリインターフェイスです。

# ルータのサブネットのプッシュと再利用

サブネットをルータインターフェイスにプッシュしたり、サブネットを再利用したりすること ができます(『*Cisco Prime Network Registrar 11.1 DHCP* ユーザ ガイド』の「サブネットの再利 用」の項を参照)。仮想ルータを使用してサブネットをプッシュまたは再利用すると、ルータ インターフェイスに設定されているすべてのプライマリおよびセカンダリ関係は、関連するサ ブネットとスコープについても設定されます。

翻訳について

このドキュメントは、米国シスコ発行ドキュメントの参考和訳です。リンク情報につきましては 、日本語版掲載時点で、英語版にアップデートがあり、リンク先のページが移動/変更されている 場合がありますことをご了承ください。あくまでも参考和訳となりますので、正式な内容につい ては米国サイトのドキュメントを参照ください。